# **Certifying in the new eIAF 2.0**

NOTE: For assistance or questions, please contact your COM Grants Proposal Specialist (GPS). Not sure who your GPS is? Click here to find the GPS (listed in the Pre Award column) who serves your department: https://research.med.uky.edu/sras-department-assignments

# Please use Internet Explorer (IE) or Firefox as your browser when certifying the new version of the eIAF (2.0)

1. After logging into MyUK, please go to Enterprise Services and Workflow like before and then select "Workflow Items" on the left-hand side.

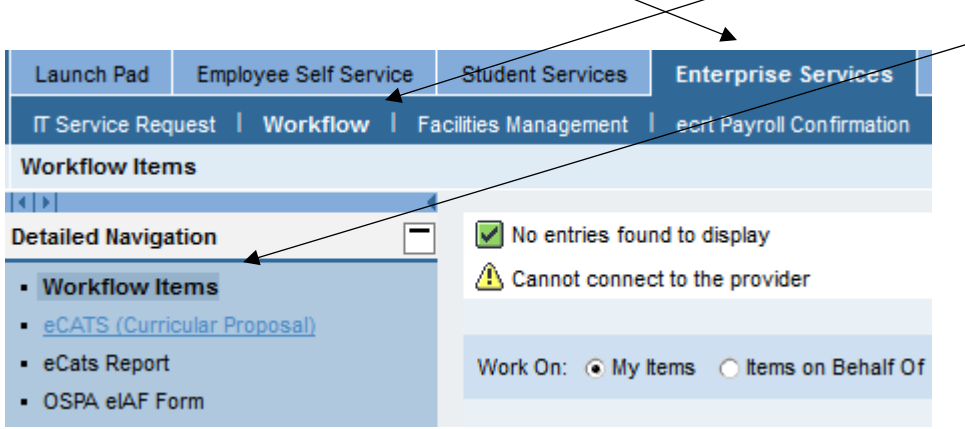

2. After selecting Workflow items, you should see the screen below and will click the blank box to the left of the item you want to certify if it isn't already highlighted.

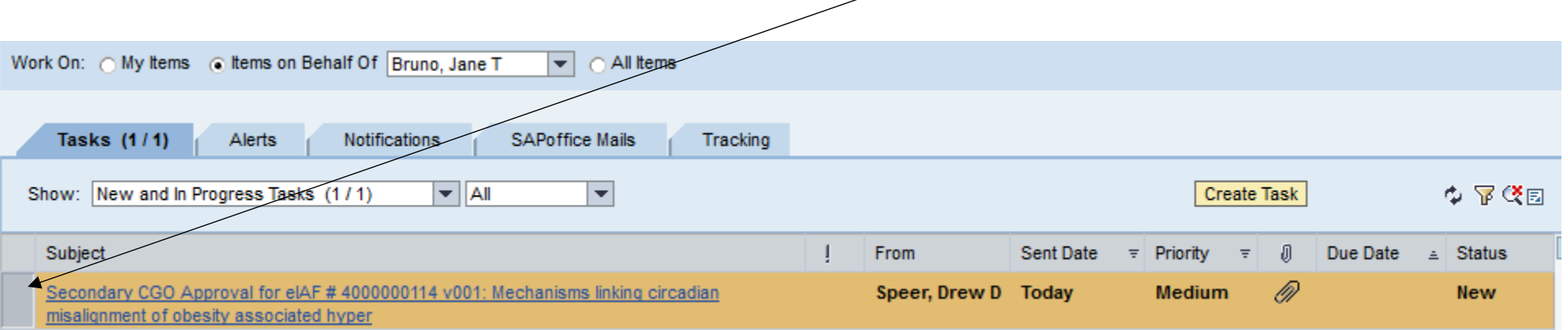

Process eIAF

3. Next, scroll down to the bottom of the screen and select "Process eIAF"

4. The eIAF will look like the screen below with a scroll bar in the middle that you can drag down to view the budget, enrichment, answers to project information questions, and keywords. Additionally, in the "General" tab it notes the alternate department and the physical location of the research. Items below on the right hand side are attachments, and you can click the glasses to see them. NOTE: Word documents cannot be accepted as uploads; pdf and Excel documents can be accepted.

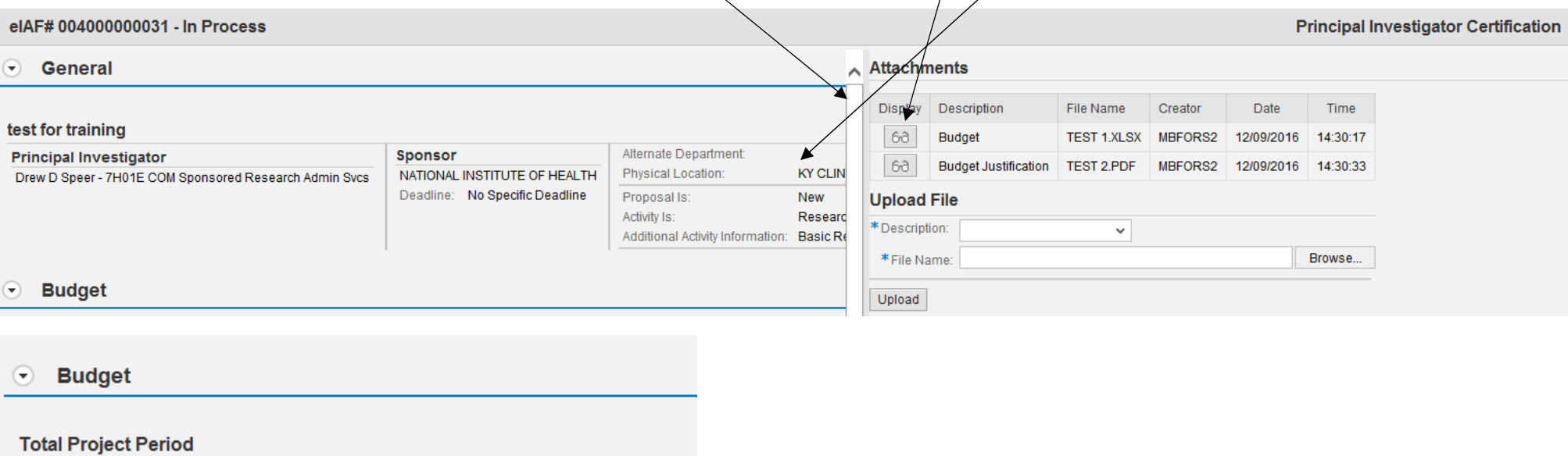

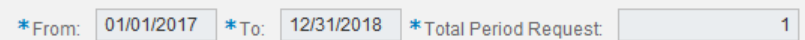

### Is this fixed-price?

## **Proposal Budget Summary**

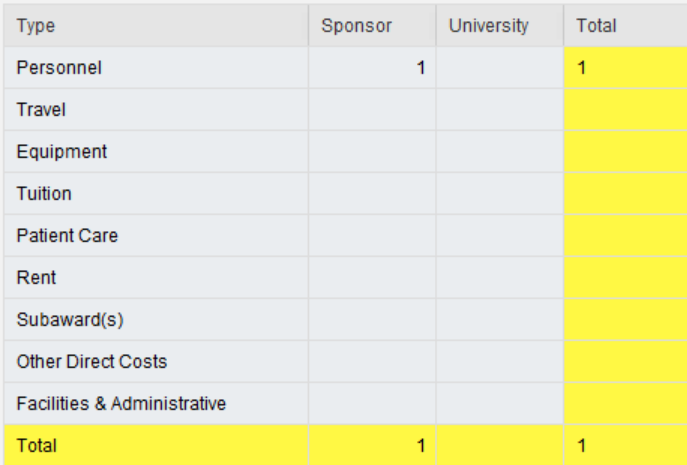

#### **Enrichment Award**  $\left( \mathbf{r} \right)$

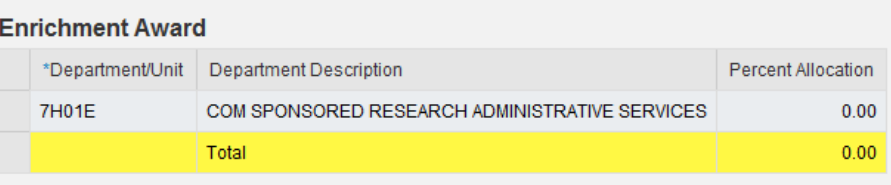

#### **Project Information**  $\odot$

### Answered No to all questions

#### **Keywords**  $\bigodot$

test

5. If the budget includes cost share it will look like the below (amounts in the University line), which includes and explanation of the cost share and either an explanation of the source of the funds or an account number listed (dependent upon whether cost center or other is selected)  $\sqrt{\rho}$ lease contact your Department Administrator if you have concerns about the account being used for  $\ell$ ost share

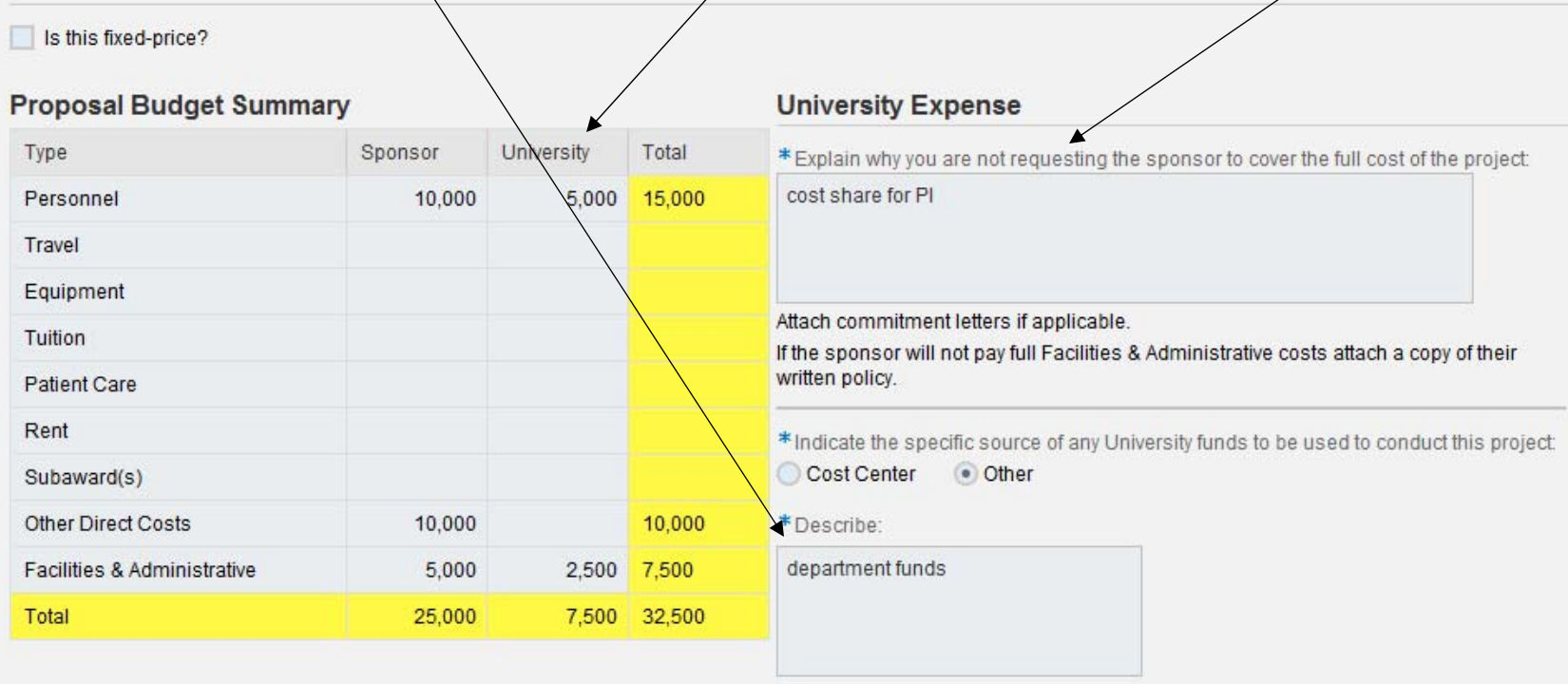

6. If everything is acceptable, select the Principal Investigator certification button at the top. If you see any issues or have question please contact your GPS and discuss with them if certifying is appropriate or if <sup>a</sup> new eIAF is needed in place of the current one.

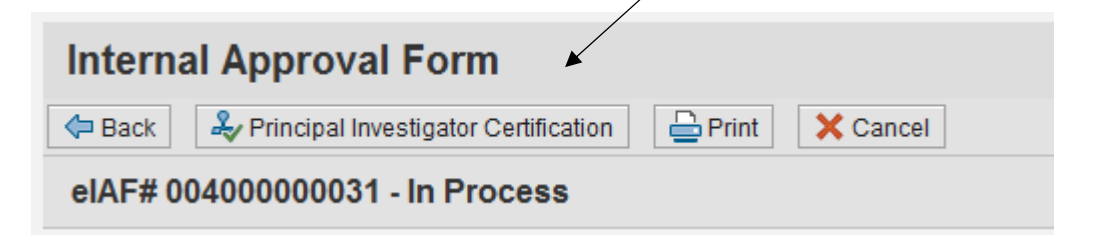

7. Once you see the certification screen, you can certify the eIAF by reading the certification language below, checking the box at the bottom of the screen, and then selecting continue.

## **Internal Approval Form**

eIAF#004000000031 - In Process

**Principal Investigator Certification** 

PI CERTIFICATION: The information submitted within the application is true, complete and accurate to the best of my knowledge; any false, fictitious or fraudulent statements or claims may subject me to criminal, civil or a scientific conduct of the project and provide the required progress reports if a grant is awarded as a result of this application. If the proposal is awarded, I will accept responsibility for the financial and administrati

ALL INVESTIGATORS' CERTIFICATION: My signature below indicates that 1) I am not presently debarred or suspended from receiving federal funds, 2) no federal funds were used for lobbying activities in connection with this pr budget represents the best estimate of the full costs of the project and identifies all sources of funds to cover full costs, and 5) if the proposal is funded I will adhere to University policies including those pertaining intellectual properties, the use of humans and animals in research and financial management of sponsored projects.

I understand the requirements of AR 7:2 "Financial Conflicts of Interest in Research" and related ARs and GRs on financial conflicts of interest; my "Financial Disclosure Statement" is up to date as of today; I agree to co manage, reduce or eliminate financial conflicts of interest.

I certify that if any of my significant financial interests relate to this project, they have been fully disclosed in my "Financial Disclosure Form." If a conflict of interest is determined to exist, I will have an approve

If this proposal is funded, I agree to complete Financial Conflict of Interest Education before any funds are expended.

For purposes of this certification "related" means: my significant financial interest could be affected by the research; or is in an entity whose financial interest could be affected by the research.

Special Certification for the Sponsor and Fellow on NIH individual Fellowship Applications

(1) the information submitted within the application is true, complete and accurate to the best of the Fellow's and Sponsor's knowledge; (2) any false, fictitious, or fraudulent statements or claims may subject the Fellow Sponsor will provide appropriate training, adequate facilities, and supervision if a grant is awarded as a result of the application; (4) the Fellow has read the Ruth L. Kirschstein National Research Service Award Payback the Assurance if an award is made; and (5) the award will not support residency training.

### Ruth L. Kirschstein National Research Service Award Payback Assurance

If you have any questions about this certification, contact the COI administrator at 257-0579 or Kelley.King@uky.edu

V By checking this box I acknowledge that I have read and understand the above statement

 $\Rightarrow$  Continue ← Back

8. If you would like to leave <sup>a</sup> comment about the eIAF, you can do so on the following screen. NOTE: Any comments will be viewable by anyone who certifies the eIAF after you or processes it once it reaches the Office of Sponsored Projects Administration (OSPA). Finally, please select Submit at the bottom and that will complete the certification process.

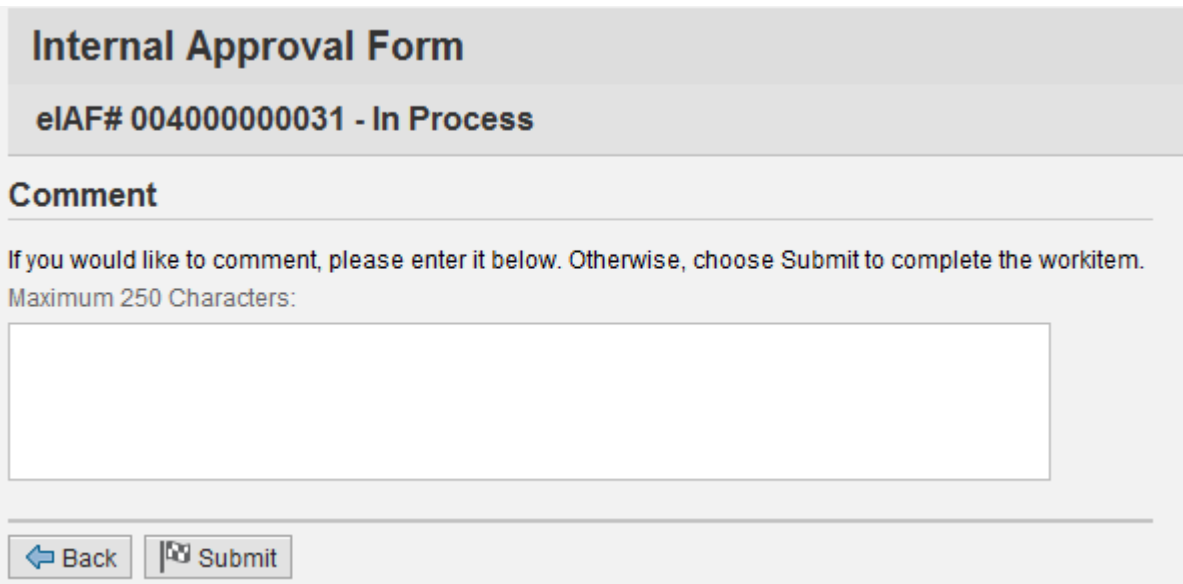

*Version 1.2*

*Last updated: 3.9.2017*